## **0914 線上學校日-家長登入班級 meet 會議室說明**

登入 Google 帳號, 點擊班級 meet 連結進入。

無 google 帳號者:請先建立帳戶,再使用 google 帳號登入

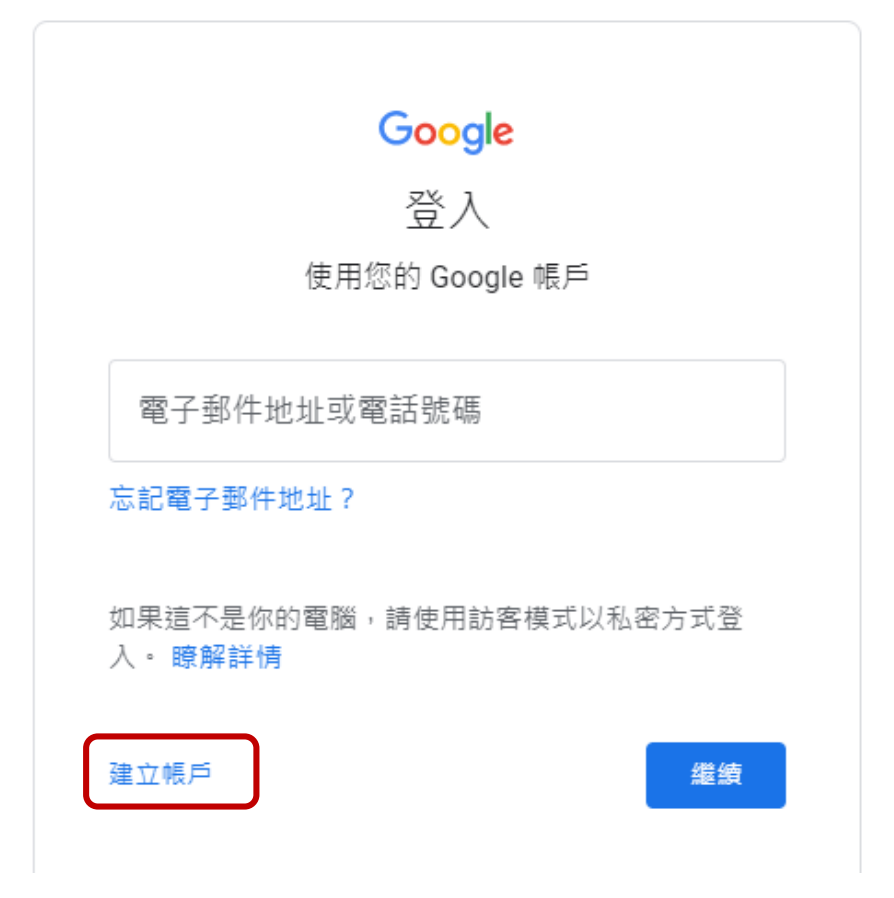

依照步驟完成帳戶建立後,再登入點擊班級 meet 連結

## **有 google 帳號者**,登入帳號後點班級 meet 連結

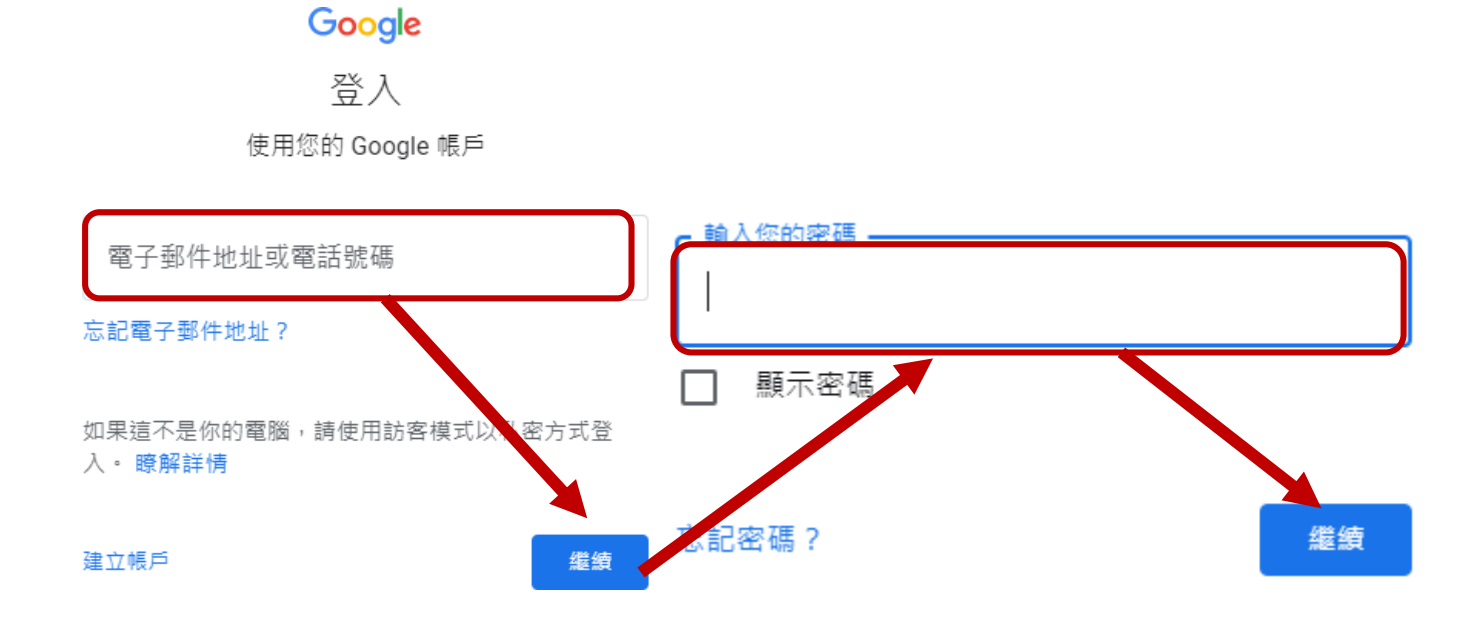

完成登入後請於**簽到時間內**點擊班級 meet 連結進入會議,靜待導師允許進入。

(各班線上會議室代碼詳見校網公告)

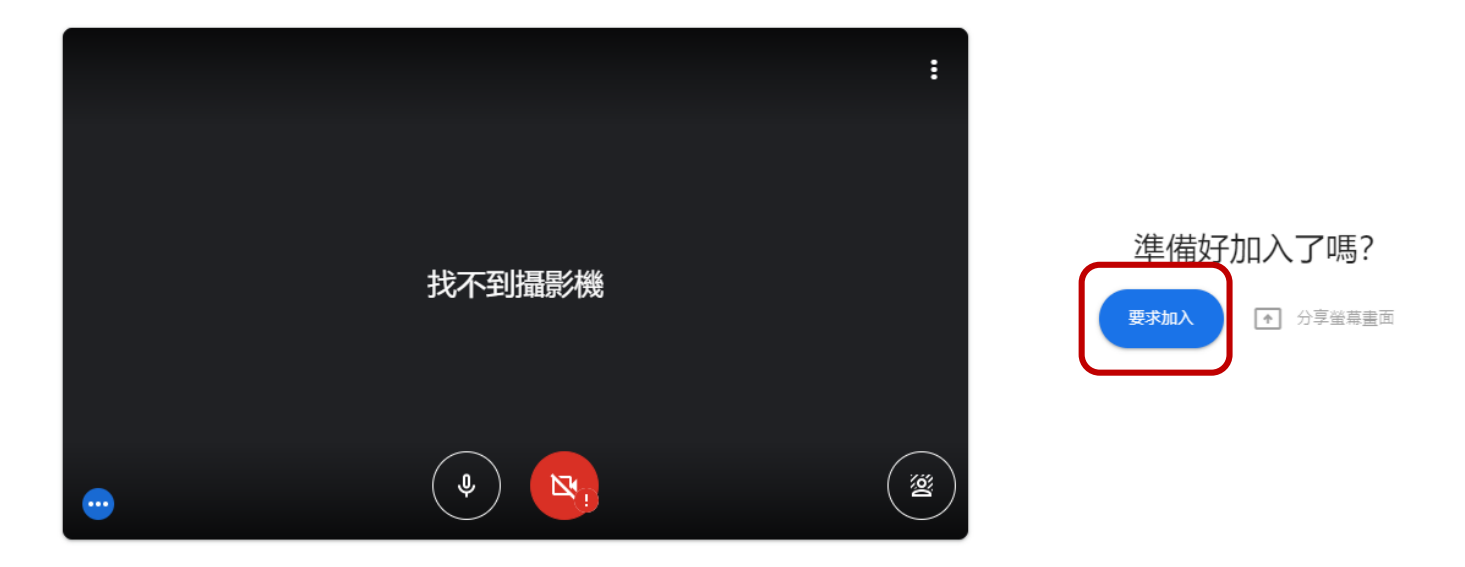